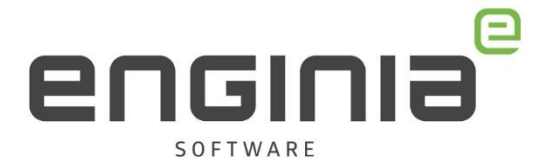

### Composite ID registreren

**Floating licenties**

In Solid Edge 2020 heeft Siemens wijzingen doorgevoerd in de licentiestructuur. Werk je met een floating licentie? Vanaf deze versie is het dan nodig om eenmalig de Composite ID te registreren. Voor NX was dit altijd al het geval. Wanneer je de Composite ID nog niet hebt geregistreerd ontvangt je een tijdelijk licentie. Een tijdelijke licentie herken je aan onderstaand groen omrand stukje tekst. Heb je al een permanente licentie, dan is opnieuw registreren niet nodig.

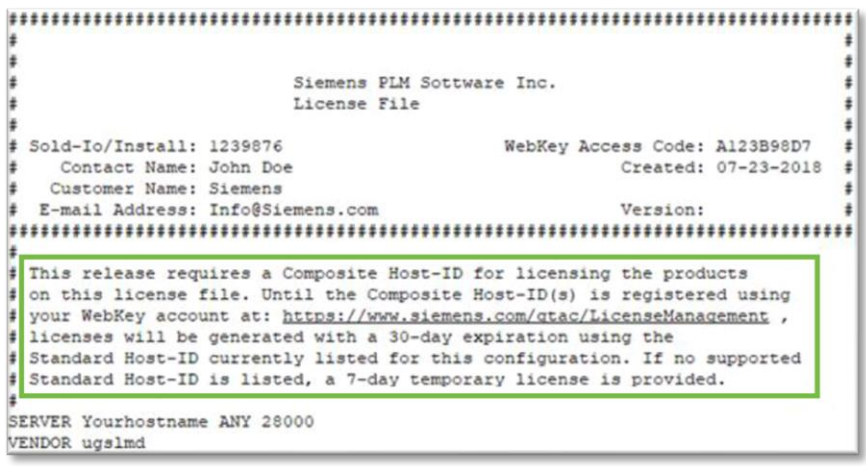

Om de tijdelijke licentie om te zetten in een permanente doorloop je 3 stappen:

1. CID genereren

-

- 2. CID registreren
- 3. Licentie downloaden

#### **Let op! Een licentie vanaf SE2020 licentie zal niet werken in softwareversie SE2019 en ouder.**

Enginia B.V. support.enginia.nl support@enginia.nl T +3185 4891717

Enginia Oost Demmersweg 5-13 7556 BN Hengelo T +31 541 768420

Enginia Midden Modemweg 37 3821 BS Amersfoort 2718 RP Zoetermeer T +31 33 4573322

Enginia West Zilverstraat 69 T +31 15 3807500

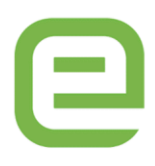

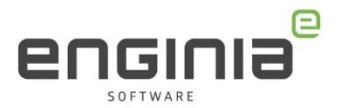

# CID genereren

Het Composite ID is een uniek nummer gebaseerd op verschillende systeem parameters. Om te achterhalen wat het Composite ID van jouw machine of server is, gebruik je de tool 'getcid.exe'. Er zijn verschillende plekken waar je deze tool vandaan kunt halen.

- Op een systeem waar Solid Edge al geïnstalleerd staat, vind je hem in: "C:\Program Files\Siemens\Solid Edge 20\*\*\Program\getcid.exe"
- Je kunt de tool ook [hier](https://support.sw.siemens.com/en-US/downloads/PL20191210095924816/akamai?uri=https%3A%2F%2Fdownloada.industrysoftware.automation.siemens.com%2Fsc_downloads_prod%2F9%2F0%2F3c199784c247679a4d071e0f631f41%2Fgetcid) downloaden, dit is de Windows64 variant. Klik hier voor de Linux64 variant.

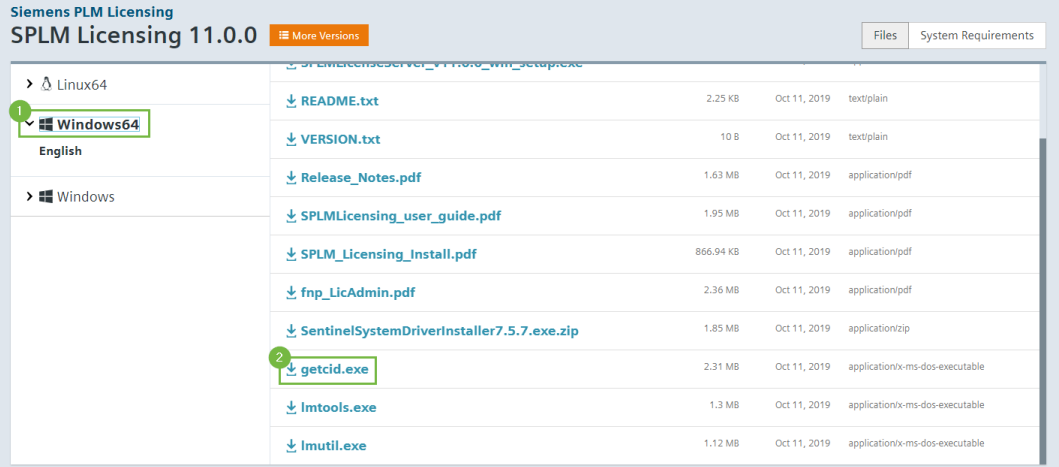

- Kopieer deze tool en plaats hem op de machine die je gebruikt **als licentieserver.**  Dit kan dus ook je eigen systeem zijn.
- Dubbelklik op de tool om deze te runnen. Hiermee krijg je de Hostname en Composite ID te zien, in een vergelijkbaar scherm als onderstaand:

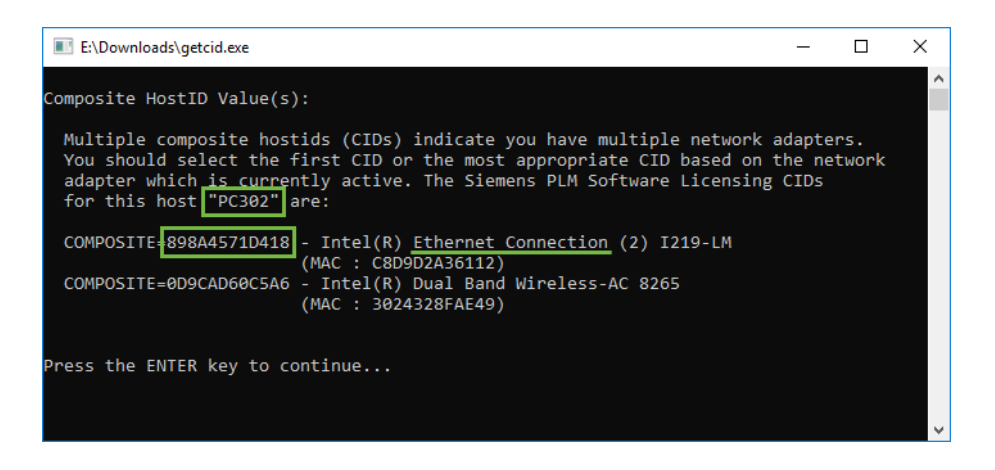

Noteer/Kopieer het Composite ID dat gekoppeld is aan de 'Ethernet Connection', niet de 'Wireless Connection'.

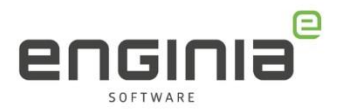

# CID registreren

#### Log in met je Webkey om de gegevens te registreren

• [https://www2.industrysoftware.automation.siemens.com/LicenseManagement/Ap](https://www2.industrysoftware.automation.siemens.com/LicenseManagement/Application) [plication](https://www2.industrysoftware.automation.siemens.com/LicenseManagement/Application)

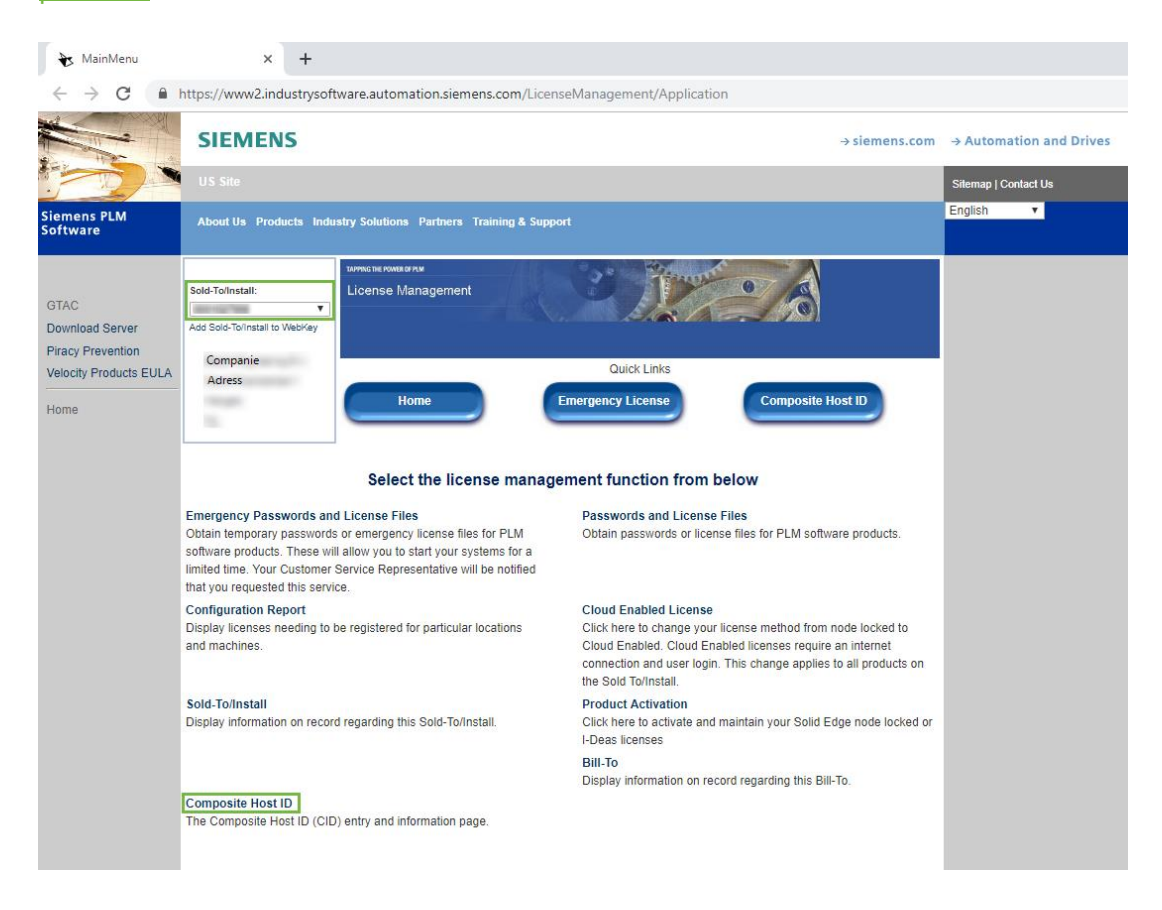

- Controleer of het Sold-To nummer dat je links bovenin ziet, overeenkomt met degene die in je floating licentie file staat. (Het is namelijk mogelijk om meerdere Sold-To nummers te hebben)
- Kies 'Composite Host ID'.
- Selecteer daarna 'Enter CID'.

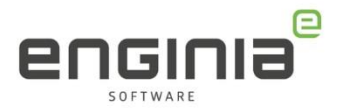

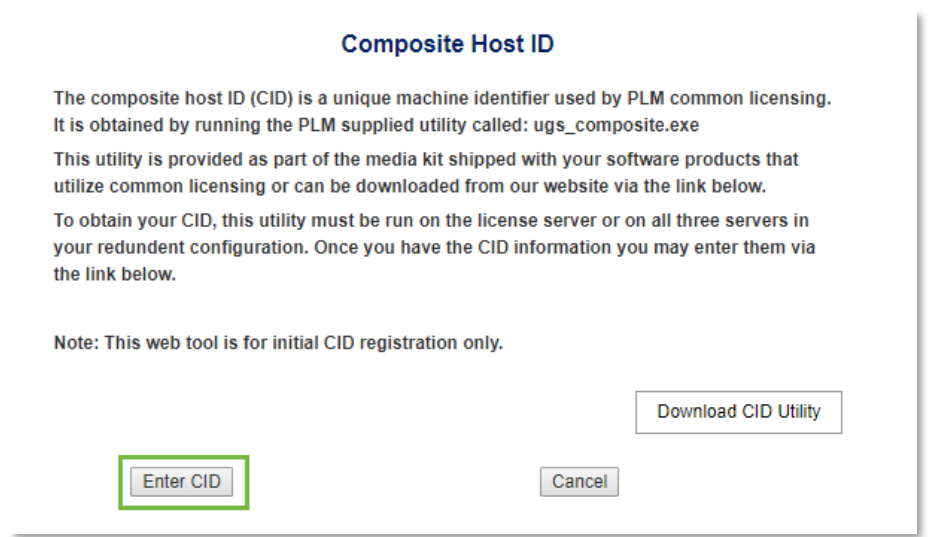

- Vul je Composite HostID en Hostname in bij 'Server 1'. Laat de velden voor Server 2 en 3 leeg.
- Check zorgvuldig of je de Composite ID en Hostname goed hebt ingevuld! **Je kunt deze input maar éénmaal invullen**. Klik vervolgens op 'Submit'.

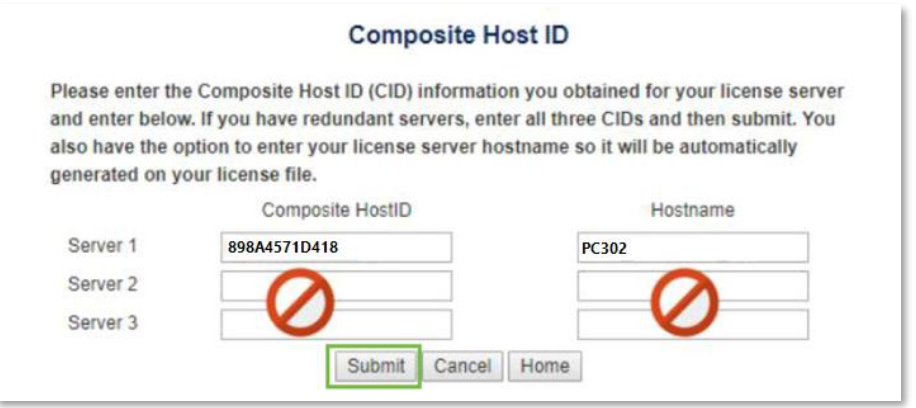

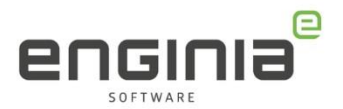

## Licentie downloaden

Je bent nu klaar en kunt op de manier zoals je gewend bent de Solid Edge licentie downloaden vanaf het Siemens support center. Ga dus terug naar:

- [https://www2.industrysoftware.automation.siemens.com/LicenseManagement/Ap](https://www2.industrysoftware.automation.siemens.com/LicenseManagement/Application) [plication](https://www2.industrysoftware.automation.siemens.com/LicenseManagement/Application)
- Kies 'Passwords and License Files'. Selecteer de juiste versie en klik op 'Continue' om de download van het licentiebestand te starten.
- Je kunt de installatie/update zoals gewoonlijk starten.

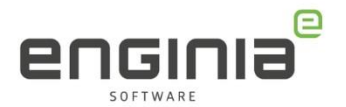

#### FAQ

- **Ik heb geen gegevens om in te loggen bij het Siemens Support Center.** Gebruik de handleiding Webkey account [aanmaken.](https://enginia.nl/documents/6/Webkey_aanmaken.pdf)
- **Het lijkt erop dat mijn ontvangen licentie niet tijdelijk is, kan dat?** Ja dat kan. Wanneer je SE2020-2022, Teamcenter of NX al gebruikt hebt, dan is er al een CID geregistreerd. Er is geen verdere actie nodig. Het geregistreerde Composite ID staat al in je licentie.
- **Kan ik mijn oudere licenties blijven gebruiken voor eerdere software versies?** Ja, je oude licenties zullen nog blijven werken in eerdere software versies dan SE2020. Het is dus handig om deze te bewaren. Ben je ze toch kwijt? Dan kun je ze nog wel gewoon opnieuw downloaden bij GTAC na inloggen met je Webkey.
- **Kan ik met mijn floating licentie blijven werken met de dongle en toch overgaan naar een versie vanaf SE2020?** Nee dit is niet mogelijk. Vanaf SE2020 werkt Solid Edge met een Composite ID.

Hiermee trekt Siemens de manier van licentiegebruik gelijk aan de andere producten zoals NX, Teamcenter, NX CAM enzovoort.

• **Moet ik mijn dongle terug sturen?** Nee dit is niet nodig. Je mag hem bewaren (voor als je eventueel nog op eerdere versies wilt werken) of weggooien.

- **Ik gebruikte mijn dongle ook om thuis te werken, hoe doe ik dit nu?** Je kunt een VPN verbinding opzetten naar je licentie server. Als dit niet mogelijk is kun je een Borrow uitvoeren. Hoe je dit doet lees je in de handleiding [License](https://enginia.nl/documents/14/License_Borrow.pdf)  [Borrow.](https://enginia.nl/documents/14/License_Borrow.pdf)
- **Wij hebben als bedrijf Node Locked en Floating licenties. Kunnen die nu ook op hetzelfde Sold-to nummer worden gezet?**

Nee. Bij Node-Locked licenties kunnen de klanten zelf hun licenties aan een systeem toewijzen. Om dit in stand te houden, blijft het nodig dat deze licenties op een apart Sold-to nummer staan.

• **Ik heb mijn Hostname of Composite ID verkeerd ingevuld. Wat moet ik doen?**

Volg de instructies uit de [Server Replacement Procedure.](https://enginia.nl/documents/18/Server_replacement_procedure.pdf)

• **Mijn vraag staat hier niet tussen.**

Geen probleem. Neem contact op met Solid Edge Support van Enginia via:

- o Klantportaal: [mijn.enginia.nl](http://mijn.enginia.nl/)
- o Telefoon: 085-4891717
- o Mail: [support@enginia.nl](mailto:support@enginia.nl)

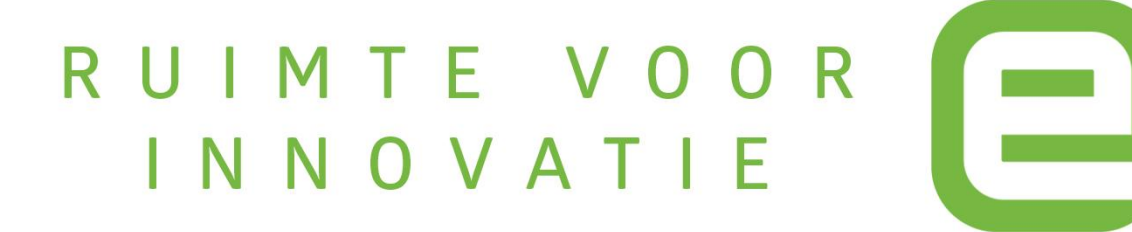